**TANETSUPPORT** 

## **Klassenraum-Unterricht und -Management**

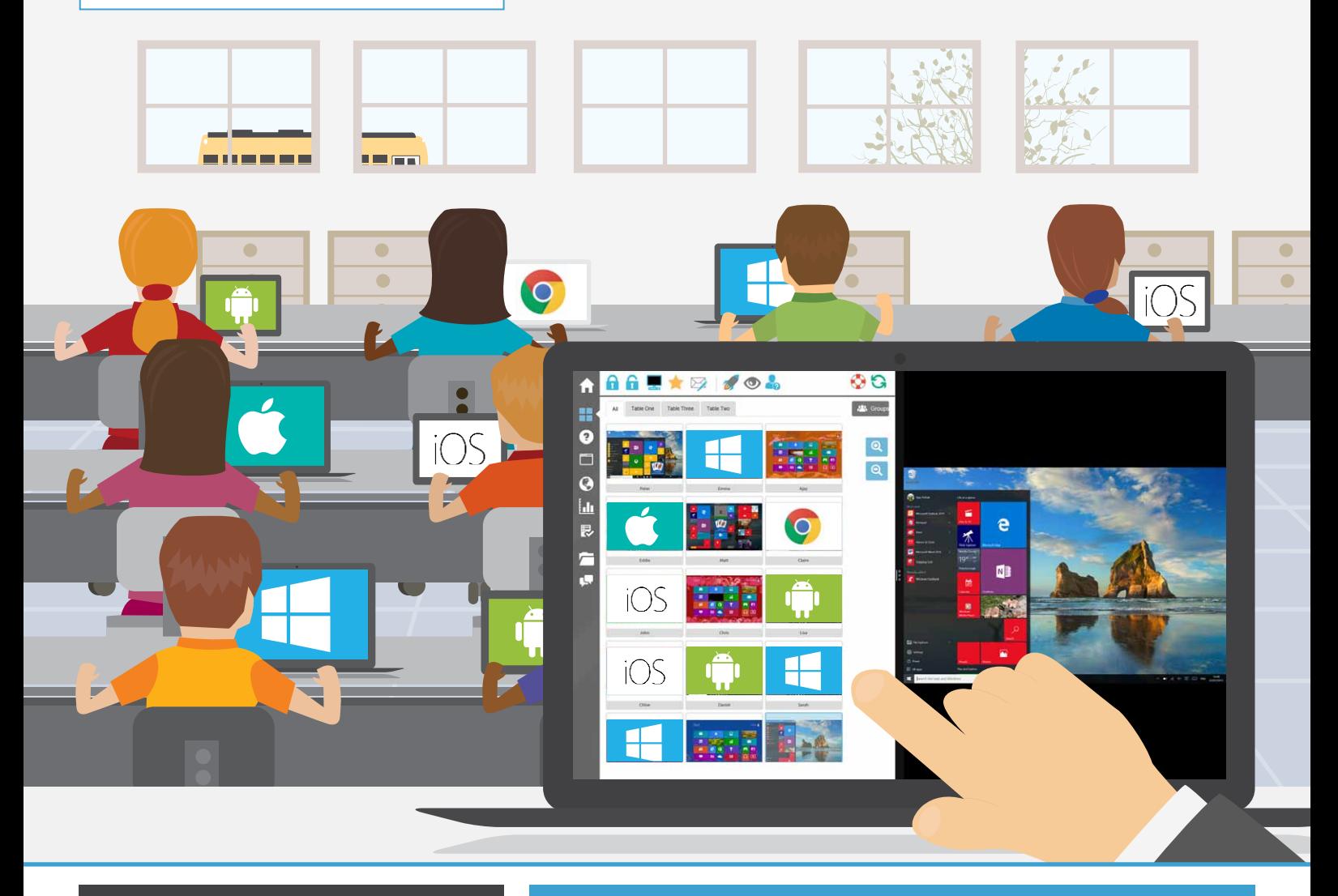

# **Key Features:**

- • Versionen für alle führenden PC- und Tablet- Plattformen
- • Mobile Version zur Unterrichtsunterstützung
- • Werkzeuge für den Echtzeitunterricht
- • Lehrerbildschirm den Schülern zeigen
- Interaktive Schüler Thumbnails
- • Betrachten / Kontrollieren von Schülerbildschirmen
- • Schüler- und Peer-Bewertungs-Modul
- • Leistungsstarke Schülerumfragen
- Test- und Quizkomponenten
- Echtzeit-Audiomonitoring
- Internet-Metering und Kontrolle
- Anwendungsmetering und -kontrolle
- • Digitale Schüler-Journale
- • Druckermanagement
- • Dezidierte Tablet App für Windows 10
- • Dezidierte Techniker-Konsole

## **NetSupport School v12**

### **Das beste Klassenzimmer-Schulungstool des 21. Jahrhunderts**

NetSupport School ist die marktführende Klassenzimmer-Software-Lösung für Schulen. Sie funktioniert über alle Plattformen und unterstützt Lehrer durch eine Vielfalt von dedizierten Bewertungs-, Überwachungs-, Kollaborations- und Steuerungsfeatures, damit sie das Beste aus ihren ICT-Geräten herausholen können.

NetSupport School wird den Herausforderungen und Anforderungen des modernen Klassenzimmers gerecht. Es lassen sich Inhalte übermitteln, alle Schüler-PCs gleichzeitig überwachen und die Zusammenarbeit erleichtern. Durch diese Funktionen ist dem Lehrer zu jedem beliebigen Unterrichtszeitpunkt die volle Aufmerksamkeit seiner Schüler garantiert. Es gibt keine versteckten Extrakosten: Alle Features sowie die dedizierten Lehrer-, Klassenzimmer-Assistent- und Techniker-Module sind in der Standardversion enthalten.

### **Komplette Plattform Flexibilität**

NetSupport bietet seine Klassenzimmermanagement-Software über alle führenden Plattformen an und bei Bedarf kann sich der Lehrer über die unterschiedlichsten Plattformen mit seinen Schülern zu verbinden.

Wir haben vor 25 Jahren als Windows Lösung begonnen, danach Unterstützung für Mac und Linux PCs hinzugefügt und zwischenzeitlich auch für Android, iOS und Chromebooks erweitert.

Mit Version 12 von NetSupport School wird eine völlig neue systemeigene Teacher App für Windows 10 eingeführt. Die App ist dafür konzipiert, die Vorteile des mobilen Unterrichts auf Windows 10 Touchscreen-Geräten zu nutzen, und führt eine neue benutzeroptimierte Benutzeroberfläche ein.

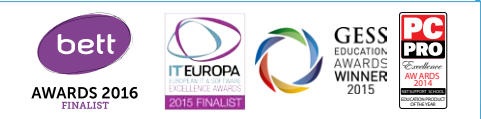

## **www.prosoft.de/school**

## **VERWALTEN**

### **Klassenzimmerverwaltung**

- Alle Computer im Klassenzimmer vom Lehrer-PC aus an- oder abschalten.
- Alle PCs entfernt "abmelden".
- Zum Unterrichtsbeginn alle Schüler-PCs entfernt "anmelden".
- • Die Bildschirme der Schüler verdunkeln, um sich ihre Aufmerksamkeit zu sichern.
- • Während des Unterrichts die Maus und Tastatur der Schüler sperren.
- • Layouts so definieren, dass der Lehrer-PC dem Layout des tatsächlichen Klassenzimmers entspricht.
- • Individuelle Lehrerprofile erstellen, welche die von den einzelnen Lehrern benötigten Sonderfunktionen beinhalten.
- • Individuellen Schülern visuelle Belohnungen für ihre Leistungen oder ihr Verhalten geben.
- • Lehrern, die technischen Support benötigen, steht die Option "Hilfeanfrage"mit einem einzigen Mausklick zur Verfügung.

### **Klassenzimmer-Drucker- und Geräte-Management**

- • Schüler am Drucken im Klassenzimmer hindern.
- • Die Druckernutzung auf eine bestimmte Seitenzahl beschränken.
- • Vor dem Drucken zum Einholen der Lehrergenehmigung verpflichten.
- • Das Hinzufügen, Löschen oder Ändern von Druckern verhindern.
- • Zugriff und Nutzung für jeden einzelnen Drucker kontrollieren.
- • Echtzeit-Druckanzeige zur Identifizierung, welcher Schüler gerade am Drucken ist, einblenden.
- • Das Erstellen neuer Netzwerkverbindungen verhindern.
- Das Kopieren von Daten auf oder von USB-Speichergeräten verhindern und CDR/DVD-Geräten verhindern.

### **Schülerregister**

NetSupport School bietet eine leistungsstarke Schülerregistrierungsfunktion:

- • Zum Unterrichtsbeginn standardmäßige und benutzerdefinierte Informationen über die einzelnen Schüler sammeln.
- Mit einer einzigen Aktion Dateien an mehrere PCs verteilen.
- • Während des Unterrichts durch Bewegen der Maus über ein Schülersymbol Angaben zum betreffenden Schüler betrachten.
- • Für einzelne Schüler oder Schülergruppen benutzerdefinierte Symbole verwenden.

#### **Schüler-Informationsleiste**

Auf jedem Schülerbildschirm in NetSupport School befindet sich neu eine Informationsleiste. Diese kann entweder immer eingeblendet, ausgeblendet oder auch automatisch ausgeblendet sein.

Auf dieser Informationsleiste erhält der Schüler Feedback zur aktuellen Lektion, der verbleibenden Zeit, aktuell verfügbaren Websites und Anwendungen, dem Status des Messenger- und Tastaturmonitoring, Lektionszielen sowie einen Schnellzugriff auf die Hilfefunktion. Die Informationsleiste ist vollständig vom Lehrer konfigurierbar.

### **Dateien Verteilen und Einsammeln**

Vom Lehrer-PC aus können Sie an mehrere Schülerarbeitsstationen gleichzeitig Dateien und Daten verteilen.

- Mit einer einzigen Aktion Dateien von und an einen ausgewählten PC transferieren.
- Mit einer einzigen Aktion Dateien an mehrere PCs verteilen.
- Dateien mit angehängten Schülerdetails verteilen und automatisch einsammeln.

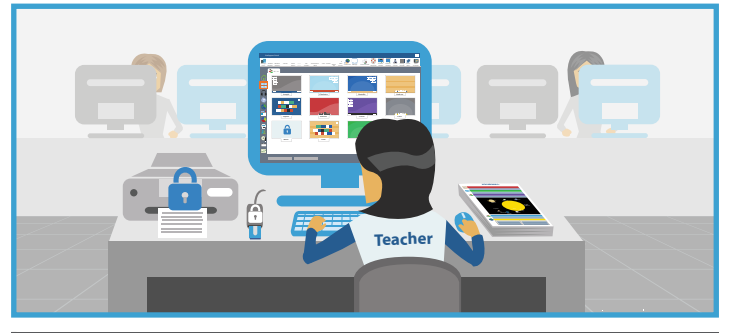

# **UNTERRICHT UND VORFÜHRUNG**

### **Echtzeitunterricht (Zeigemodus)**

- • Lehrerbildschirm ausgewählten Schülern zeigen.
- • Spezifisches Desktop ausgewählten Schülern zeigen.
- • Eine bestimmte Anwendung ausgewählten Schülern zeigen.
- • Der Video-Editor ermöglicht Wiedergabedateien (vorherige Bildschirm- Aufnahmen), die bearbeitet und in gängige Video-Formate exportiert werden können..
- • Eine Videodatei mit Broadcastfunktion ausgewählten Schülern zeigen.
- Ihre Präsentation für drahtlose Netzwerke optimiert vorführen.
- • Eine Aufzeichnung Ihres Zeigevorgangs, einschließlich Audio, zur zukünftigen Konsultation auf den Schüler-PCs belassen.
- Hörbare Interaktion mit Schülern beim Zeigen eines Themas.
- • Schülerbildschirm zeigen (Vorzeigemodus).

### **Tasten Zeigen**

Hebt visuell hervor, welche Tastenkombinationen genutzt werden (z. B. STRG + P zum Drucken).

### **Zeichnen und Hervorheben (mit Anmerkungen versehen)**

Zur Verdeutlichung seines Vortrages hat der Lehrer standardmäßig die Möglichkeit, die auf dem Bildschirm angezeigten Informationen mithilfe von Linienwerkzeugen, Pfeilen, Formen, Textmarkierungen, usw., besonders hervorzuheben.

### **Virtuelles Whiteboard**

Seitengroßes, direkt mit der Lehrerkonsole integriertes Whiteboard, das für eine bessere Zusammenarbeit im Klassenzimmer von zahlreichen Zeichentools unterstützt wird.

### **Internet Co-Browse**

Mit dieser Funktion kann ein Lehrer gewählte Websites öffnen und mit dem Browser auf den einzelnen Schüler-PCs sychronisieren. Wenn sich der Lehrer auf einer Website bewegt, folgen ihm die Schüler-PCs automatisch.

### **Gruppenleiter**

Einzelne Schüler werden vorübergehend als Gruppenleiter benannt. An sie werden bestimmte Aufgaben delegiert und die dazugehörigen Nutzprivilegien eingerichtet. Jetzt mit visuellem Layout der Gruppenleiter mit den ihnen zugewiesenen Gruppenmitgliedern.

### **Lehrersymbolleiste**

Bei Minimieren der Lehreranwendung wird eine praktische Symbolleiste zum Schnellzugriff auf die wichtigsten Funktionen von NetSupport School eingeblendet. Diese Symbolleiste ist zur Verwendung mit interaktiven Whiteboards optimiert.

## **MONITORING & KONTROLLE**

### **Schülerbildschirme in Echtzeit betrachten (Monitormodus)**

- Monitoring der gesamten Klasse in einer einzigen Ansicht.
- Mehrere Schüler-PCs in vorgegebenen Zahlen durchsehen.
- • Zusätzliche Informationen einblenden, wie z.B. die aktive Anwendung oder die aktive Website.
- • Durch Vergrößern optimierte hochauflösende Schülerminiaturansichten erhalten.

### **Neue Teacher App für Windows 10**

Die systemeigene Teacher App wird zusätzlich zur Desktop Teacher Anwendung für Windows geboten und ist dafür ausgelegt, auf Windows Tablets und Touchscreen-Geräten installiert zu werden. Die Teacher App ist in erster Linie einfach und leicht zu benutzen und viele unserer Hauptklassenzimmerfunktionen sind auf der neuen optimierten Benutzeroberfläche enthalten.

### **Tutor Assistant app**

Kompatibel mit Apple iOS und Android-Geräten und verfügbar als kostenloser Download vom Apple iTunes und Google Play. Der Tutor Assistent App erhöht die Mobilität des Lehrers im Klassenzimmer und er behält dadurch die Kontrolle und Überwachung aller studentischen Arbeitsplätze.

### **Echtzeit-Tastaturmonitoring**

Bei gemeinsamer Verwendung mit der Anwendungskontrolle erhält der Lehrer einen sofortigen Einblick in die Schüleraktivitäten und das Themenverständnis der Schulungsteilnehmer. Liefert ferner "erwünschte" Schlüsselwörter, um zu sehen, wie gut das Verständnis der Schüler ist, sowie einen vollständigen Verlauf der Tastaturnutzung nach Schulungsteilnehmer und Anwendung.

### **Internet-Metering und Überwachung**

- • Monitoring der Internetnutzung aller Schüler.
- Auf allen PCs im Hintergrund geöffnete Websites betrachten.
- • Mit einer einzigen Aktion Dateien auf einem ausgewählten PC öffnen und schließen.
- • Einen vollständigen Verlauf der Internetnutzung der Klasse erstellen.
- • Den Zugriff auf eingeschränkte Websites verhindern.
- • Nur den Zugriff auf genehmigte Websites erlauben.

### **Echtzeitwerkzeuge für Audio Monitoring und Sprachlabor**

- • Schüleraudio zuhören.
- • Schülermikrofonen zuhören.
- • Audio im Unterricht überwachen.
- • 2-Way Audiochat.
- • Audio in Datei aufnehmen.

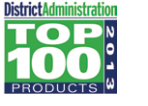

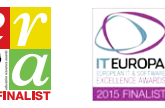

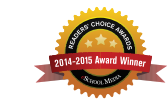

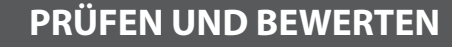

### **Schülerbefragung**

Finden Sie heraus, ob Ihre Schüler Sie auch verstanden haben, indem Sie eine Blitzumfrage durchführen.

- • Umfrage mit vorbereiteten oder benutzerdefinierten Fragen erstellen.
- • Sofort die Schülerantworten und eine Klassenzusammenfassung sehen.
- Dynamische Gruppen aufgrund der Befragungsergebnisse erstellen.
- • Umfrageergebnisse an alle Schüler zeigen.

### **Schülertests und Quiz**

Stellen Sie mit minimalem Aufwand Tests und Prüfungen mit Text-, Bild-, Audio- und Videofragen zusammen.

- • Eine Bibliothek mit Ressourcen und Fragen erstellen, die Sie mit anderen Tutoren teilen können.
- Mit Fragen aus Ihrer Bibliothek eine beliebige Anzahl Tests erstellen.
- • Jetzt aus 8 verschiedenen Fragestilen wählen.
- Fragen mit 2 bis 4 möglichen Antworten erstellen.
- • Die Prüfungsbenotung einstellen (z.B. über 75% = Stufe A).
- Den Fortschritt Ihrer Schüler in Echtzeit mitverfolgen und sofort feststellen, ob eine Frage richtig oder falsch beantwortet wurde.
- Den gesamten Test automatisch benoten lassen, so dass die Ergebnisse bei Beendung der Prüfung sofort verfügbar sind.
- Bei den einzelnen Schülern ihre jeweiligen Ergebnisse anzeigen.
- Der Klasse ihre Ergebnisse (einschließlich Hervorhebung der richtigen Antworten) zeigen.
- • Den Test Designer als alleinstehendes System installieren.

### **Frage- und Antwortmodul**

Diese Funktion basiert auf aktuellen Unterrichtspraktiken für die fortwährende Beurteilung des Wissenstands. Die Lehrer können den Schulungsteilnehmern verbal Fragen stellen, die Antworten und das Verständnis der Schulungsteilnehmer beurteilen, neue Fragestellungsmethoden (wie zum Beispiel die "Basketball"-Fragestellung, bei der Fragen und Diskussionen unter den Schulungsteilnehmern hin- und hergeschoben werden) einführen, Möglichkeiten zur Kollegenbeurteilung weiterentwickeln, sowie Belohnungen an Einzelne und gegebenenfalls Teams austeilen. Das Modul bietet folgende Optionen:

#### **Erste Antwort**

Der Lehrer kann die 'ersten x' Antworten auswählen und der schnellste Schulungsteilnehmer wird um seine Antwort gebeten. Der Lehrer bestätigt, ob die Antwort richtig oder falsch ist und hat die Möglichkeit, die Frage an andere Schulungsteilnehmer weiterzuleiten. Es können Punkte zugewiesen oder abgezogen werden.

### **Antwort eingeben**

Der Lehrer gibt die Antwort auf eine Frage im Voraus ein und die Schulungsteilnehmer werden um ihre Antworten gebeten. Die Ergebnisse werden sofort bei den Schulungsteilnehmern angezeigt und Punkte zugewiesen oder abgezogen.

#### **Zufällige Auswahl und Teammodi**

Schüler können zufällig ausgewählt werden, um eine Frage zu beantworten. Zusätzlich können Team-Spiele durchgeführt werden.

#### **Kollegenbeurteilung**

Dies ermöglicht den Schulungsteilnehmern das Erteilen von Feedback zu einer von einem Mitschüler gegebenen Antwort. Sie können angeben, ob die Antwort richtig oder falsch war und die Ergebnisse werden auf dem Bildschirm des Lehrers eingeblendet.

WARDS<br>**/INNER** 

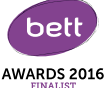

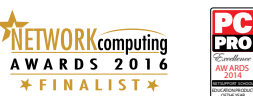

## **TECH KONSOLE**

Elei Klassenzimmer-Verwaltungslösungen geht es nicht nur darum, jedem<br>technischer die richtigen Werkzeuge zur Verfügung zu stellen, sondern auch<br>dorum sichterzustellen, dass alle computer in der Schule so verwalte und<br>gewa Lehrer die richtigen Werkzeuge zur Verfügung zu stellen, sondern auch darum sicherzustellen, dass alle Computer in der Schule so verwaltet und gewartet werden, dass sie stets für den Unterricht zur Verfügung stehen. Aus diesem Grund beinhaltet NetSupport School eine einmalige "Tech Konsole", die speziell für Netzwerkmanager konzipiert ist.

### **Mit der Tech Konsole können Sie:**

- Alle Computer im Schulnetzwerk in einer einzigen Ansicht überwachen.
- • Die Anwendungs- und Internetnutzung auf den einzelnen Schüler-PCs überwachen.
- Dateien und Ordner an ausgewählte oder alle Computer übertragen.
- Alle Computer nach Klassenzimmer / Standort gruppieren.
- • Eine vollständige Hardware-Inventarisierungszusammenfassung für einen ausgewählten PC generieren.
- • Eine vollständige Software-Inventarisierungszusammenfassung für alle PCs einschließlich Hotfixes generieren.
- • Services, Prozesse und Anwendungen, die auf den einzelnen PCs laufen, betrachten und kontrollieren.
- • Jedem Lehrer im Klassenzimmer direkte technische Unterstützung bieten.
- • Computer im Klassenzimmer entfernt an- und abschalten, neu starten und sich einloggen.
- Alle Schulungsteilnehmer und Lehrer nach aktiver Klasse anzeigen.
- • Individuelle NetSupport School Client-Sicherheitseinstellungen entfernt überprüfen.
- • Chats mit einem oder mehreren Schülern und Lehrern durchführen.
- Nachrichten mit der Broadcastfunktion innerhalb weniger Sekunden an Gruppen oder alle Netzwerkbenutzer senden.
- • Leistungsstarke 1:1 PC-Fernwartung auf einem ausgewählten Computer durchführen.
- Den USB Memory Stick-Status auf allen Schüler-PCs in Echtzeit einblenden.
- • Die Einstellungen für Strommanagement, Windows Update und Sicherheit betrachten/ändern.
- Die Registry eines entfernten Systems bearbeiten.
- • Lokale Eingabeaufforderung vom entfernten System auf Ihrem PC starten.
- • Automatische Verbindung mit Schulungsteilnehmern/Lehrern über den Raummodus.
- • Die Fähigkeit, nach Namen, Gerät oder Klasse nach Schulungsteilnehmern zu suchen.
- Auf die ganze Lehranstalt eine "ständig eingeschaltete" Reihe von Internet- und Anwendungseinschränkungen anwenden.
- Die Größe von Miniaturansichten mithilfe eines bequemen "Schiebers" auf entfernten Rechnern verstellen.

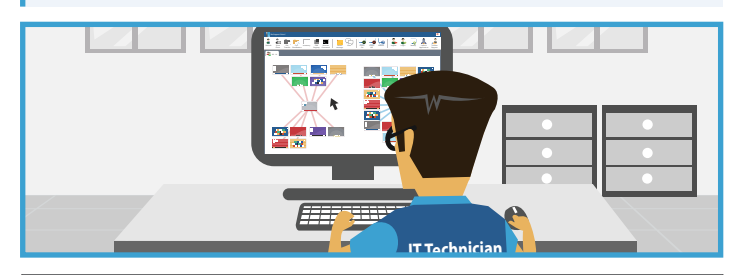

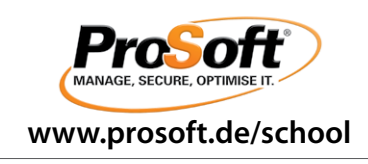

## **LERNEN**

#### **Schüler-Journal**

NetSupport School beinhaltet neu ein leistungsfähiges und einmaliges Schüler-Journal. Während des normalen Unterrichts lassen sich alle Inhalte im Zusammenhang mit dem Thema erfassen und automatisch zur späteren Einsicht durch die Schulungsteilnehmer in einer PDF-Datei speichern.

- • Lektionsdetails und -ziele.
- • Lehrernotizen.
- • Individuelle Schülernotizen.
- • Screenshots aus einer Präsentation (mit unterstützender Erklärung).
- • Virtuelle Whiteboardbildschirme.
- • Testergebnisse für individuelle Schüler.
- URL von im Unterricht genutzten Websites.
- Kopien von Chat-Transkripten.
- • Informationen zu einem vorhandenen'Stamm'-Journal hinzufügen.
- Hinzufügen von Kapiteln und Lesezeichen.
- • Synchronisierung fehlender Informationen für abwesende Schüler.
- Hinzufügen des Schullogos.

## **SICHERHEIT**

NetSupport School umfasst zahlreiche Sicherheitsfunktionen, um seine korrekte und autorisierungsgerechte Verwendung sicherzustellen, unter anderem:

- Einmaliger "Sicherheitsschlüssel" zur Gewährleistung, dass Ihre Kopie von NetSupport nicht mit anderen Kopien kompatibel ist.
- • Beschränkung der Konnektivität ausschließlich auf Systeme, die mit einer übereinstimmenden Softwarelizenz ausgestattet sind.
- Lehrerprofile, die je nach Bedarf angepasste Funktionsebenen erlauben.
- Einsatz von Active Directory-Profilen zur Einschränkung der Benutzer, die NetSupport Lehrer- oder Tech-Software ausführen können.
- Einsatz von Active Directory-Profilen zur Gewährleistung, dass sowohl bei Lehrer-, als auch Client-Softwareinstallationen nur genehmigte Konfigurationen genutzt werden.
- Kontrolle über den Zugriff auf (und die Verwendung von) tragbaren Mediengeräten im Klassenzimmer.
- Automatische Neuanwendung der Einschränkungen, wenn ein Schülercomputer neu gestartet wird.

NetSupport School wird mit Active Directory (AD)-Vorlagen als Beispiele für eine einfache Implementierung geliefert.

#### **Systemvoraussetzungen**

Windows XP(SP3), 2003(SP2), Vista, 2008, Windows 7, Windows 8, Windows 10. NetSupport School funktioniert unter Terminal Server, Thin/Zero Client, Virtual Desktop und Computerumgebungen mit geteilten Ressourcen und wird unter Google Chromebooks und iOS/Android Tablets unterstützt. NetSupport School bietet Unterstützung für Mac und Linux Computer mit seinem Schwesterprodukt NetSupport Assist.

ProSoft GmbH, Bürgermeister-Graf-Ring 10, 82538 Geretsried info@prosoft.de | info@prosoft.at